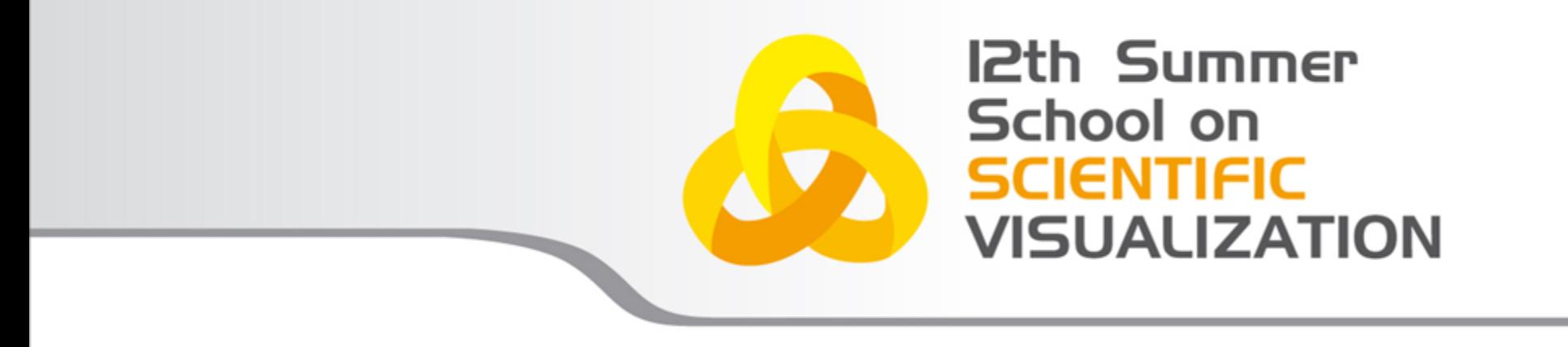

# Paraview scripting

**Raffaele Ponzini** – r.ponzini@cineca.it SuperComputing Applications and Innovation Department

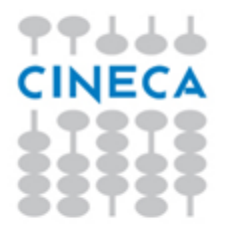

# **OUTLINE**

- Why scripting
- pvbatch and pvpython
- Macros
- Scripting using a tracefile
- Journaling in Paraview GUI
- Hands-on Python Scripting in ParaView

**Summer** School on SCIENTIFIC

**VISUALIZATION** 

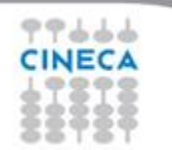

### WHY SCRIPTING

Summer VISHAHZ

- Automate repetitive tasks (several similar datesets)
- GUI is not useful or unavailable (batch execution)
- In-situ visualization or co-processing (computing+post-processing)

## pvbatch - pvpython

- Paraview contents 2 command lines able to run a python script:
	- pvbatch;
	- pvpython;
- The differences is that:
	- pvpython is equivalent to the paraview client where the python interpreter plays the role of the GUI (interactive, serial);
	- pvbatch: is equivalent to the paraview server where the commands are coming from the python script instead then from a socket plugged to a paraview client (parallel)

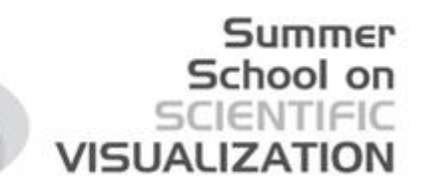

### Python interpreter in ParaView

The python interpreter is already runnable from paraview to perfom interactive applications

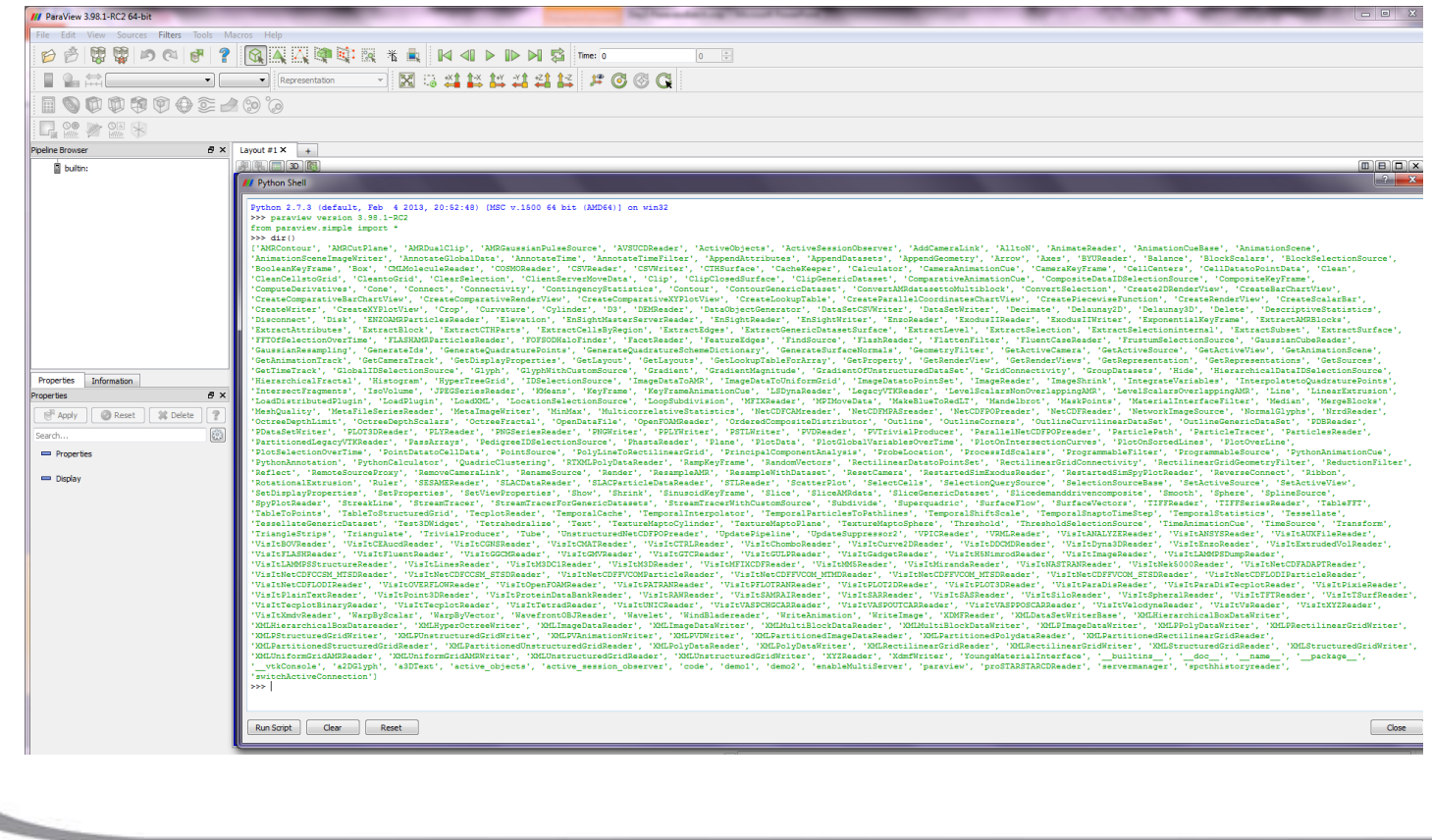

### BUILD A PYTHON SCRIPT IN THE PARAVIEW GUI

1. Start tracing

2. Build your pipeline as usual

3. Stop tracing and save the trace file with a name

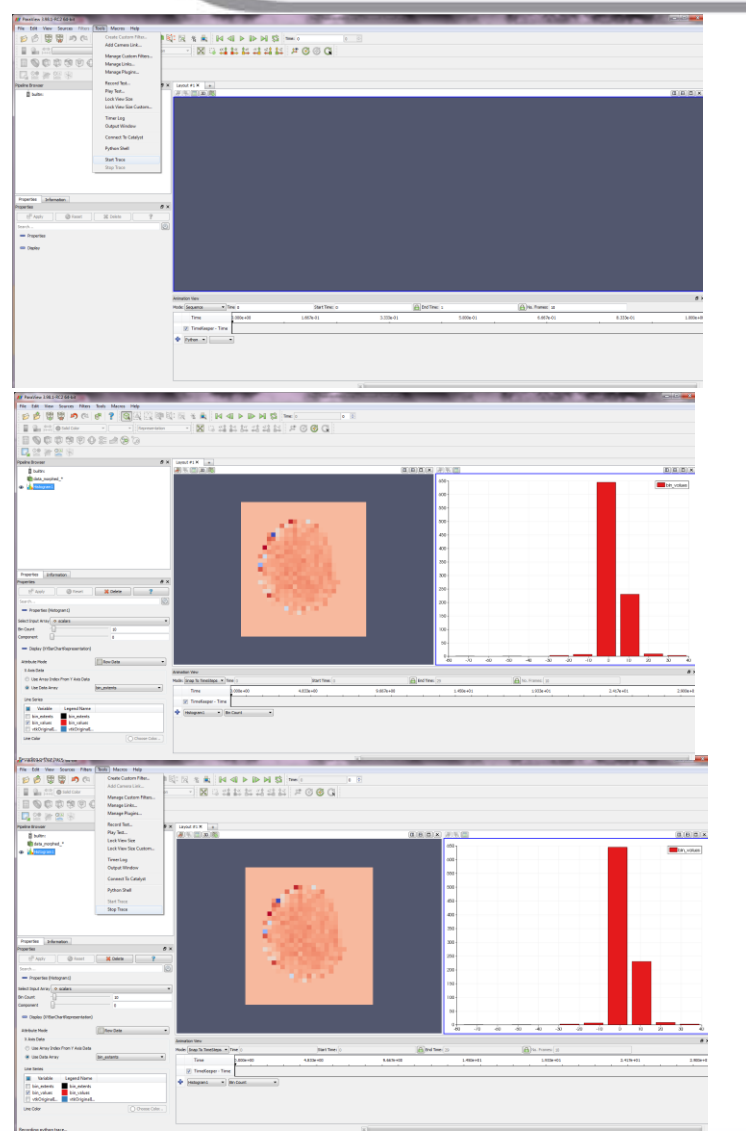

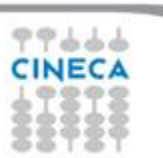

### Use the trace file

You can use the traced file in two ways:

As a macro

 $+4$ 

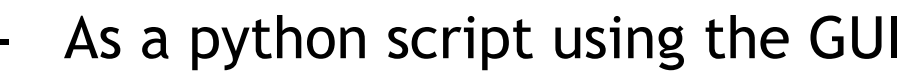

- As a python script in batch

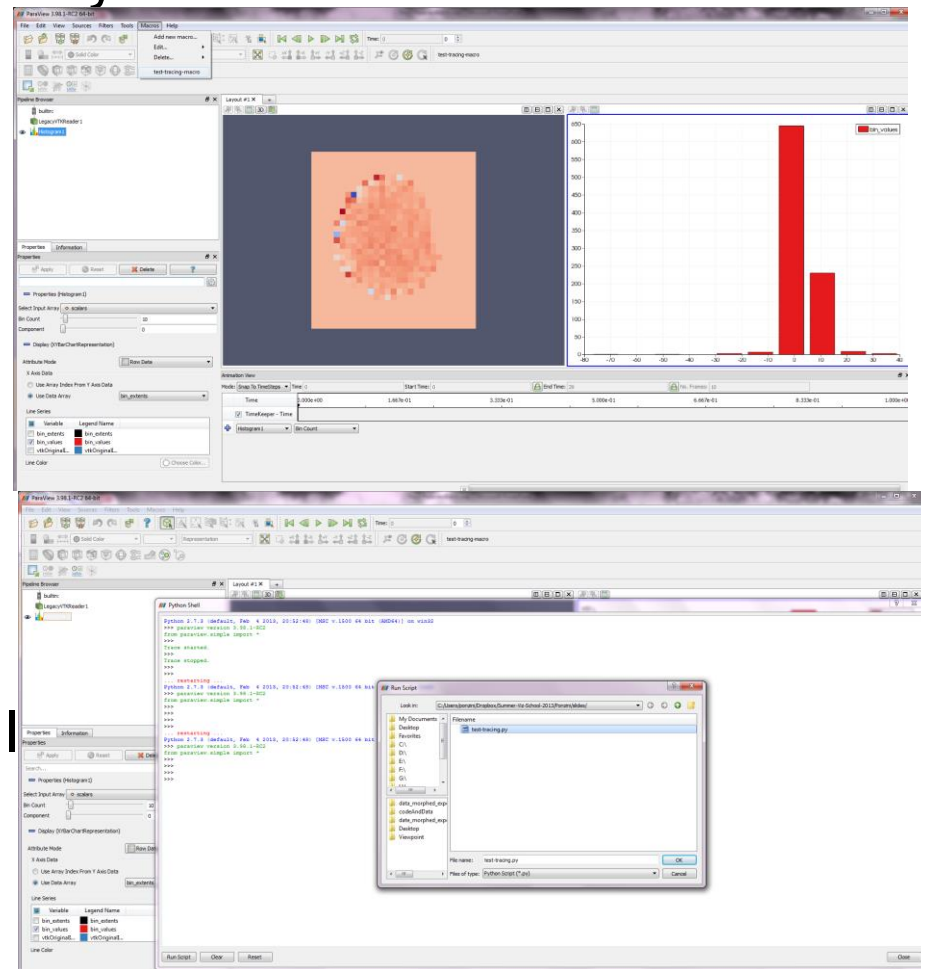

Summer School on SCIENTIFIC

**VISUALIZATION** 

### The paraview.simple module

• The first thing any ParaView Python script must do is load the paraview.simple module. *from paraview.simple import \**

Or in a save way using the try/except construct

*try: paraview.simple*

*except: from paraview.simple import \**

- This command is automatically invoked in the ParaView GUI tracing facility, but it must add when you are writing a script to be used in batch either by pvpython or by pvbatch.
- The *paraview.simple* module contains a function for every source, reader,filter, and writer with off-course the same name as shown in the GUI menus but with spaces and special characters removed.
- Each function creates a pipeline object, which will show up in the pipeline browser (with the exception of writers), and returns an object that is a proxy that can be used to query and manipulate the properties of that pipeline object.

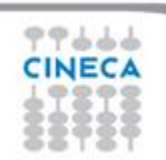

# BATCH SCRIPTING IN PYTHON

try: paraview.simple except: from paraview.simple import \* paraview.simple. DisableFirstRenderCameraReset()

data\_morphed\_ = LegacyVTKReader( FileNames=['C:\\Users\\ponzini\\Dropbox\\Summer-Viz-School-

2013\\Perticoni\\codeAndData\\data\_morphed\_exported\_as\_StructuredPoints\_VTK\\data\_morphed\_0.vtk', 'C:\\Users\\ponzini\\Dropbox\\Summer-Viz-School-2013\\Perticoni\\codeAndData\\data\_morphed\_exported\_as\_StructuredPoints\_VTK\\data\_morphed\_1.vtk', 'C:\\Users\\ponzini\\Dropbox\\Summer-Viz-School-2013\\Perticoni\\codeAndData\\data\_morphed\_exported\_as\_StructuredPoints\_VTK\\data\_morphed\_2.vtk', 'C:\\Users\\ponzini\\Dropbox\\Summer-Viz-School-2013\\Perticoni\\codeAndData\\data\_morphed\_exported\_as\_StructuredPoints\_VTK\\data\_morphed\_3.vtk', 'C:\\Users\\ponzini\\Dropbox\\Summer-Viz-School-2013\\Perticoni\\codeAndData\\data\_morphed\_exported\_as\_StructuredPoints\_VTK\\data\_morphed\_4.vtk', 'C:\\Users\\ponzini\\Dropbox\\Summer-Viz-School-2013\\Perticoni\\codeAndData\\data\_morphed\_exported\_as\_StructuredPoints\_VTK\\data\_morphed\_5.vtk', 'C:\\Users\\ponzini\\Dropbox\\Summer-Viz-School-2013\\Perticoni\\codeAndData\\data\_morphed\_exported\_as\_StructuredPoints\_VTK\\data\_morphed\_6.vtk', 'C:\\Users\\ponzini\\Dropbox\\Summer-Viz-School-2013\\Perticoni\\codeAndData\\data\_morphed\_exported\_as\_StructuredPoints\_VTK\\data\_morphed\_7.vtk', 'C:\\Users\\ponzini\\Dropbox\\Summer-Viz-School-2013\\Perticoni\\codeAndData\\data\_morphed\_exported\_as\_StructuredPoints\_VTK\\data\_morphed\_8.vtk', 'C:\\Users\\ponzini\\Dropbox\\Summer-Viz-School-2013\\Perticoni\\codeAndData\\data\_morphed\_exported\_as\_StructuredPoints\_VTK\\data\_morphed\_9.vtk', 'C:\\Users\\ponzini\\Dropbox\\Summer-Viz-School-2013\\Perticoni\\codeAndData\\data\_morphed\_exported\_as\_StructuredPoints\_VTK\\data\_morphed\_10.vtk', 'C:\\Users\\ponzini\\Dropbox\\Summer-Viz-School-2013\\Perticoni\\codeAndData\\data\_morphed\_exported\_as\_StructuredPoints\_VTK\\data\_morphed\_11.vtk', 'C:\\Users\\ponzini\\Dropbox\\Summer-Viz-School-2013\\Perticoni\\codeAndData\\data\_morphed\_exported\_as\_StructuredPoints\_VTK\\data\_morphed\_12.vtk', 'C:\\Users\\ponzini\\Dropbox\\Summer-Viz-School-2013\\Perticoni\\codeAndData\\data\_morphed\_exported\_as\_StructuredPoints\_VTK\\data\_morphed\_13.vtk', 'C:\\Users\\ponzini\\Dropbox\\Summer-Viz-School-2013\\Perticoni\\codeAndData\\data\_morphed\_exported\_as\_StructuredPoints\_VTK\\data\_morphed\_14.vtk', 'C:\\Users\\ponzini\\Dropbox\\Summer-Viz-School-2013\\Perticoni\\codeAndData\\data\_morphed\_exported\_as\_StructuredPoints\_VTK\\data\_morphed\_15.vtk', 'C:\\Users\\ponzini\\Dropbox\\Summer-Viz-School-2013\\Perticoni\\codeAndData\\data\_morphed\_exported\_as\_StructuredPoints\_VTK\\data\_morphed\_16.vtk', 'C:\\Users\\ponzini\\Dropbox\\Summer-Viz-School-2013\\Perticoni\\codeAndData\\data\_morphed\_exported\_as\_StructuredPoints\_VTK\\data\_morphed\_17.vtk', 'C:\\Users\\ponzini\\Dropbox\\Summer-Viz-School-2013\\Perticoni\\codeAndData\\data\_morphed\_exported\_as\_StructuredPoints\_VTK\\data\_morphed\_18.vtk', 'C:\\Users\\ponzini\\Dropbox\\Summer-Viz-School-2013\\Perticoni\\codeAndData\\data\_morphed\_exported\_as\_StructuredPoints\_VTK\\data\_morphed\_19.vtk', 'C:\\Users\\ponzini\\Dropbox\\Summer-Viz-School-2013\\Perticoni\\codeAndData\\data\_morphed\_exported\_as\_StructuredPoints\_VTK\\data\_morphed\_20.vtk', 'C:\\Users\\ponzini\\Dropbox\\Summer-Viz-School-2013\\Perticoni\\codeAndData\\data\_morphed\_exported\_as\_StructuredPoints\_VTK\\data\_morphed\_21.vtk', 'C:\\Users\\ponzini\\Dropbox\\Summer-Viz-School-2013\\Perticoni\\codeAndData\\data\_morphed\_exported\_as\_StructuredPoints\_VTK\\data\_morphed\_22.vtk', 'C:\\Users\\ponzini\\Dropbox\\Summer-Viz-School-2013\\Perticoni\\codeAndData\\data\_morphed\_exported\_as\_StructuredPoints\_VTK\\data\_morphed\_23.vtk', 'C:\\Users\\ponzini\\Dropbox\\Summer-Viz-School-2013\\Perticoni\\codeAndData\\data\_morphed\_exported\_as\_StructuredPoints\_VTK\\data\_morphed\_24.vtk', 'C:\\Users\\ponzini\\Dropbox\\Summer-Viz-School-2013\\Perticoni\\codeAndData\\data\_morphed\_exported\_as\_StructuredPoints\_VTK\\data\_morphed\_25.vtk', 'C:\\Users\\ponzini\\Dropbox\\Summer-Viz-School-2013\\Perticoni\\codeAndData\\data\_morphed\_exported\_as\_StructuredPoints\_VTK\\data\_morphed\_26.vtk', 'C:\\Users\\ponzini\\Dropbox\\Summer-Viz-School-2013\\Perticoni\\codeAndData\\data\_morphed\_exported\_as\_StructuredPoints\_VTK\\data\_morphed\_27.vtk', 'C:\\Users\\ponzini\\Dropbox\\Summer-Viz-School-2013\\Perticoni\\codeAndData\\data\_morphed\_exported\_as\_StructuredPoints\_VTK\\data\_morphed\_28.vtk', 'C:\\Users\\ponzini\\Dropbox\\Summer-Viz-School-2013\\Perticoni\\codeAndData\\data\_morphed\_exported\_as\_StructuredPoints\_VTK\\data\_morphed\_29.vtk'] )

### $19999$ **CINECA**

# BATCH SCRIPTING IN PYTHON

AnimationScene1 = GetAnimationScene() AnimationScene1.EndTime = 29.0 AnimationScene1.PlayMode = 'Snap To TimeSteps'

RenderView1 = GetRenderView() a1 scalars PVLookupTable = GetLookupTableForArray( "scalars", 1, RGBPoints=[-77.78269958496094, 0.23, 0.299, 0.754, 39.99039840698242, 0.706, 0.016, 0.15], VectorMode='Magnitude', NanColor=[0.25, 0.0, 0.0], ColorSpace='Diverging', ScalarRangeInitialized=1.0, AllowDuplicateScalars=1)

a1 scalars PiecewiseFunction = CreatePiecewiseFunction( Points=[0.0, 0.0, 0.5, 0.0, 1.0, 1.0, 0.5, 0.0] )

```
DataRepresentation1 = Show()
DataRepresentation1.EdgeColor = [0.0, 0.0, 0.5000076295109483]
DataRepresentation1.SelectionPointFieldDataArrayName = 'scalars'
DataRepresentation1.ScalarOpacityFunction = a1_scalars_PiecewiseFunction
DataRepresentation1.ColorArrayName = 'scalars'
DataRepresentation1.ScalarOpacityUnitDistance = 4.349219049453166
DataRepresentation1.LookupTable = a1_scalars_PVLookupTable
DataRepresentation1.Representation = 'Slice'
DataRepresentation1.ScaleFactor = 3.0
```
RenderView1.CameraFocalPoint = [14.0, 15.0, 0.0] RenderView1.CameraPosition = [14.0, 15.0, 10000.0] RenderView1.InteractionMode = '2D' RenderView1.CenterOfRotation = [14.0, 15.0, 0.0]

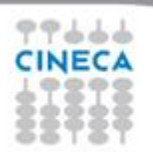

### Summer School on **VISUALIZATION**

## BATCH SCRIPTING IN PYTHON

a1 scalars PVLookupTable.ScalarOpacityFunction = a1 scalars PiecewiseFunction

```
ScalarBarWidgetRepresentation1 = CreateScalarBar( Title='scalars', LabelFontSize=12, Enabled=1, LookupTable=a1_scalars_PVLookupTable, 
TitleFontSize=12 )
GetRenderView().Representations.append(ScalarBarWidgetRepresentation1)
```
RenderView1.CameraPosition = [14.0, 15.0, 79.27656374961008] RenderView1.CameraClippingRange = [78.48379811211397, 80.46571220585423] RenderView1.CameraParallelScale = 20.518284528683193

a1 scalars PVLookupTable.RGBPoints = [-100.0, 0.23, 0.299, 0.754, 100.0, 0.706, 0.016, 0.15] a1 scalars PVLookupTable.LockScalarRange = 1

a1 scalars PiecewiseFunction.Points = [-100.0, 0.0, 0.5, 0.0, 100.0, 1.0, 0.5, 0.0]

WriteAnimation('C:/Users/ponzini/Dropbox/Summer-Viz-School-2013/Ponzini/tutorial/animation.avi', Magnification=1, Quality=2, FrameRate=1.000000)

Render()

### BATCH SCRIPTING IN PYTHON

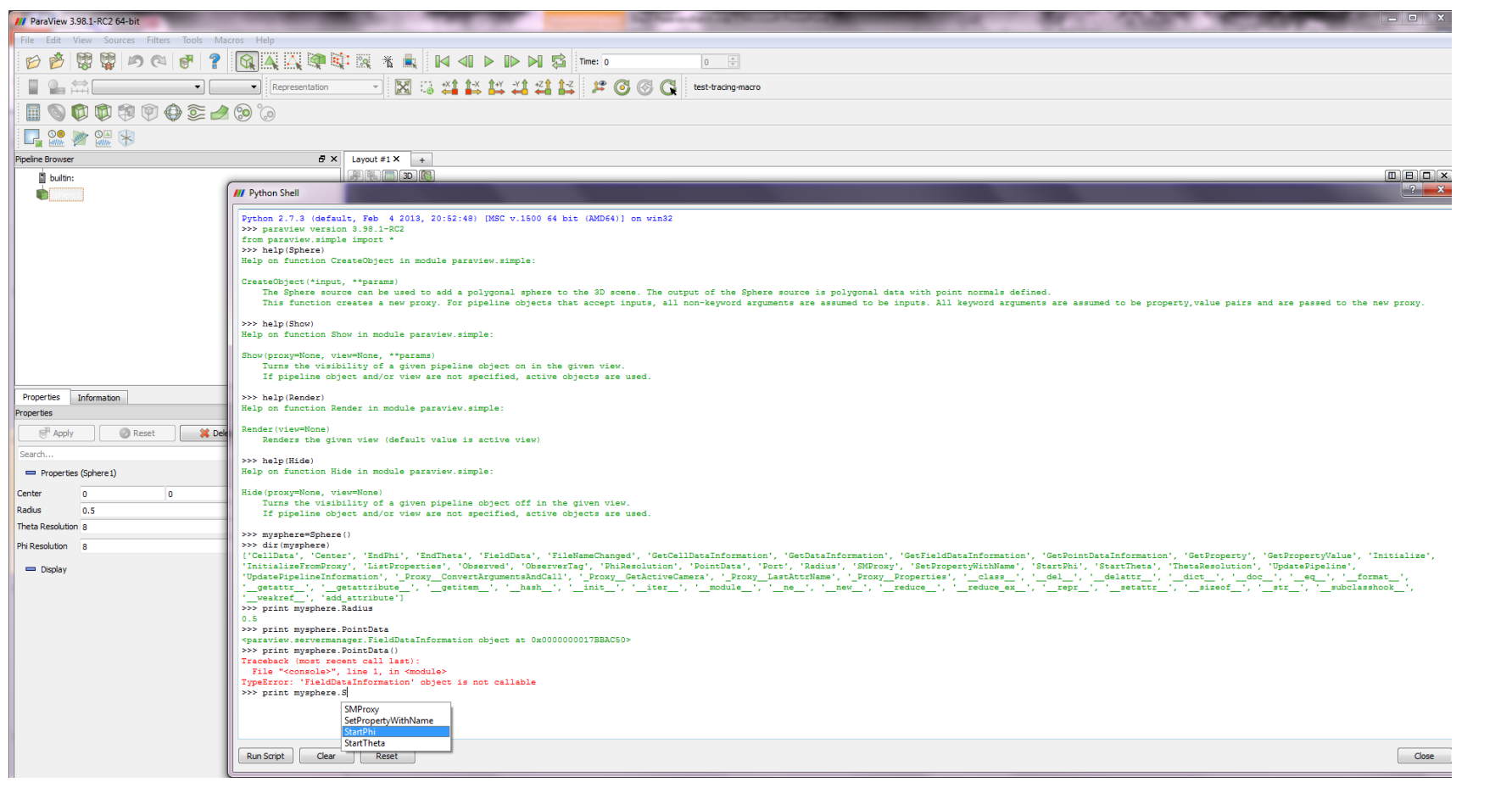

CINECA

### **Summer** School on **VISUALIZATION**

# BATCH SCRIPTING IN PYTHON

Python 2.7.3 (default, Feb 4 2013, 20:52:48) [MSC v.1500 64 bit (AMD64)] on win32

>>> paraview version 3.98.1-RC2

from paraview.simple import \*

>>> help(Sphere)

Help on function CreateObject in module paraview.simple:

CreateObject(\*input, \*\*params)

The Sphere source can be used to add a polygonal sphere to the 3D scene. The output of the Sphere source is polygonal data with point normals defined.

This function creates a new proxy. For pipeline objects that accept inputs, all non-keyword arguments are assumed to be inputs. All keyword arguments are assumed to be property, value pairs and are passed to the new proxy.

#### >>> help(Show)

Help on function Show in module paraview.simple:

Show(proxy=None, view=None, \*\*params)

Turns the visibility of a given pipeline object on in the given view.

If pipeline object and/or view are not specified, active objects are used.

#### >>> help(Render)

Help on function Render in module paraview.simple:

Render(view=None)

Renders the given view (default value is active view)

### >>> help(Hide)

Help on function Hide in module paraview.simple:

Hide(proxy=None, view=None)

Turns the visibility of a given pipeline object off in the given view.

If pipeline object and/or view are not specified, active objects are used.

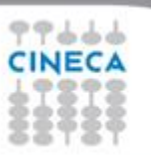

# BATCH SCRIPTING IN PYTHON

>>> mysphere=Sphere()

>>> dir(mysphere)

['CellData', 'Center', 'EndPhi', 'EndTheta', 'FieldData', 'FileNameChanged', 'GetCellDataInformation', 'GetDataInformation', 'GetFieldDataInformation', 'GetPointDataInformation', 'GetProperty', 'GetPropertyValue', 'Initialize', 'InitializeFromProxy', 'ListProperties', 'Observed', 'ObserverTag', 'PhiResolution', 'PointData', 'Port', 'Radius', 'SMProxy', 'SetPropertyWithName', 'StartPhi', 'StartTheta', 'ThetaResolution', 'UpdatePipeline', 'UpdatePipelineInformation', '\_Proxy \_ConvertArgumentsAndCall', '\_Proxy \_GetActiveCamera', '\_Proxy\_\_LastAttrName', '\_Proxy\_\_Properties', '\_\_class\_\_', '\_\_del\_\_', '\_\_delattr\_\_', '\_\_dict\_\_', '\_\_doc\_\_', '\_\_eq\_\_', '\_\_format\_\_', '\_\_getattr\_\_', '\_\_getattribute\_\_', '\_\_getitem\_\_', '\_\_hash\_\_', '\_\_init\_\_', '\_\_iter\_\_', '\_\_module\_\_', '\_\_ne\_\_', '\_\_new\_\_', '\_\_reduce\_\_', '\_\_reduce\_ex\_\_', '\_\_repr\_\_', '\_\_setattr\_\_', '\_\_sizeof\_\_', '\_\_str\_\_', '\_\_subclasshook\_\_', '\_\_weakref\_\_', 'add\_attribute']

>>> print mysphere.Radius

0.5

>>> print mysphere.PointData

<paraview.servermanager.FieldDataInformation object at 0x0000000017BBAC50>

>>> Render()

<paraview.servermanager.RenderView object at 0x0000000018044FD0>

>>> Show()

<paraview.servermanager.GeometryRepresentation object at 0x0000000017A50748>

>>>

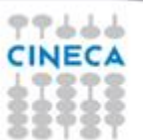

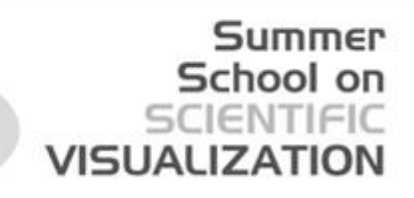

## Recording a Paraview pipeline

A similar (but different) solution to launch a pipeline in an automated way is to:

record a test

and then to:

– Play a test

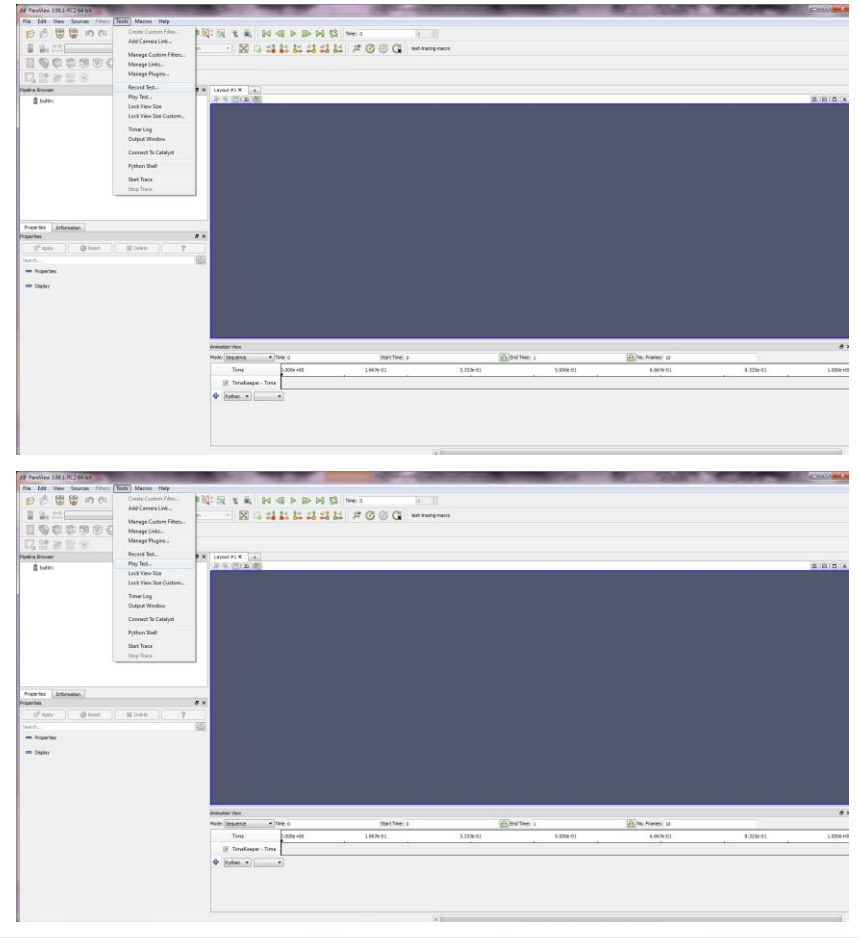

# WORKOUT

- Build a script to process several VTK dataset according to the pipeline obtained during the tutorial of day-3
- Launch the script over the dataset to archive different animations
- Record a test and play it for the above mentioned operations

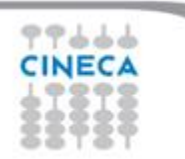